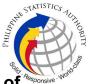

## 21. Issuance of Viewable Online Request of Certification of No Marriage /Advisory on Marriages at PSA Civil Registry System Outlet

A new service under the Civil Registry System Information Technology Project Phase II (CRS-ITP2), the Viewable Online service is similar to the Copy Issuance service except that the resulting document image is not printed on SECPA but is made accessible through the web through an access code. The document image is available for viewing and has an expiry period of 60 days (configurable).

| Office or Division:                                                                                                    | Civil Registration Services Division (CRSD) |                                                                            |  |  |
|----------------------------------------------------------------------------------------------------|---------------------------------------------|----------------------------------------------------------------------------|--|--|
| Classification:                                                                                                    | Simple                                      |                                                                            |  |  |
| Type of Transaction:                                                                                                    | Government-to-Cit                           | izens (G2C)                                                                |  |  |
| Who may avail:                                                                                                    | General public of                           | legal age (18 years old and above)                                         |  |  |
| CHECKLIST OF REQUIR                                                                                                    | EMENTS                                      | WHERE TO SECURE                                                            |  |  |
| Basic Requirements for Requesters                                                                                             | or all types of                             |                                                                            |  |  |
| Printed or electronic co<br>Appointment Slip (1 copy)<br>of the client that will transa<br>Registry System Outlet.            | bearing the name                            |                                                                            |  |  |
| Reminder:                                                                                                    |                                             |                                                                            |  |  |
| § If the client is an authorize<br>the CRS Appointment S<br>his/her name.                                                     | •                                           |                                                                            |  |  |
| If applicable, properly filled<br>Form (1 copy); or                                                                           | I-out Health Survey                         | Entry points of the PSA Civil Registry System Outlets;                     |  |  |
|                                                                                                    |                                             | Or at the CRS Appointment System                                           |  |  |
| Updated QR Code of the<br>Contact Tracing App                                                                                 | COVID-19 Digital                            | Google Play Store or Apple App Store                                       |  |  |
| Queue Ticket Number (QTN) (1 copy)                                                                                            |                                             | Designated QTN Issuing Station at the PSA Civil<br>Registry System Outlet. |  |  |
| Completely filled-up Application Form (AF) –<br>Certificate of No Marriage (Green Form)<br>accomplished in PRINTED LETTERS (1 |                                             | AF dispenser at the PSA Civil Registry System<br>Outlet;                   |  |  |
| copy)                                                                                                    |                                             | Or at the CRS Appointment System                                           |  |  |

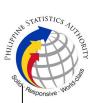

| If the request for Copy Issuance of civil<br>registry document will be availed at the PSA<br>Civil Registry Outlet hosted by the Local<br>Government Unit:                                             |                                  |
|----------------------------------------------------------------------------------------------------|----------------------------------|
| Original Copy of the Official Receipt (OR)<br>from Local Government Unit (LGU) as proof<br>of payment of the LGU Add-on Fee as per City<br>Ordinance. (1 copy)                                         |                                  |
| Additional Requirements by Type of Requester                                                                                                    |                                  |
| 1. Principal (Document Owner)                                                                                                    |                                  |
| Valid Identity Document (ID) complete with<br>CLEAR PHOTO, FULL NAME IN PRINT,<br>SIGNATURE and issued by an official<br>authority (1 original)                                                        | Organizations, Private entities, |
| 2. Spouse (Husband/Wife)                                                                                                    |                                  |
| Valid Identity Document (ID) complete with<br>CLEAR PHOTO, FULL NAME IN PRINT,<br>SIGNATURE and issued by an official<br>authority (1 original)                                                        | Organizations, Private entities, |
| 3. Direct Descendant (Marital Children)                                                                                                    |                                  |
| Valid Identity Document (ID) of the direct<br>descendant of the contracting parties<br>complete with CLEAR PHOTO, FULL NAME<br>IN PRINT, SIGNATURE and issued by an<br>official authority (1 original) | Organizations, Private entities, |
| 4. Guardian to his/her ward                                                                                                    |                                  |
| Court decision assigning the client as legal guardian (1 original and 1 photocopy) and/or;                                                                                                    |                                  |
| Duly notarized Affidavit of Guardianship<br>(1 original)                                                                                                    | Lawyer/Notary Public             |
| Valid Identity Document (ID) of the Guardian<br>complete with CLEAR PHOTO, FULL NAME<br>IN PRINT, SIGNATURE and issued by an<br>official authority (1 original and 1 photocopy)                        | Organizations, Private entities, |
| 5. Authorized Representative                                                                                                    |                                  |

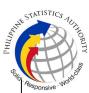

| Valid Identity Document (ID) of the document<br>owner complete with CLEAR PHOTO, FULL<br>NAME IN PRINT, SIGNATURE and issued by<br>an official authority (1 original and 1<br>photocopy)<br><b>Reminder:</b><br>§ For authorization letter and Special Power<br>of Attorney (SPA) received from abroad,<br>document owner should provide a<br>scanned/photocopy of passport as valid ID.                                                                                                    | Document owner<br>(i.e., PhilID, DFA, LTO, PRC, IBP, GSIS, SSS,<br>PhilPost, Pag-IBIG, COMELEC, NBI, AFP, PNP) |
|----------------------------------------------------------------------------------------------------|----------------------------------------------------------------------------------------------------|
| Valid Identity Document (ID) of the authorized<br>representative complete with CLEAR<br>PHOTO, FULL NAME IN PRINT,<br>SIGNATURE and issued by an official<br>authority (1 original and 1 photocopy)                                                                                                    | Organizations, Private entities, Schools/Colleges/Universities.                                                |
| Authorization letter or duly notarized<br>Special Power of Attorney (1 original)<br>complying with the following requirements:<br>1) Issued by the document owner or the legal<br>guardian, and specifically state that its<br>purpose is to secure civil registry document<br>from PSA. A general statement as to the<br>purpose will not be accepted;<br>2) Indicate the type of document, and must<br>be able to provide the specific details required<br>in the AF;<br>3) Typewritten or handwritten in a clean<br>sheet of paper and should bear the signature<br>of the document owner. The full name and<br>signature appearing in the authorization letter<br>must be identical to the valid ID of the<br>document owner except for the Philippine<br>Identification (PhilID) card /ePhilID;<br>4) Multipurpose SPA can be accepted<br>provided that the intent to secure specific civil<br>registry document/certification from the PSA<br>is specifically indicated;<br>5) Captured/scanned image of the actual<br>SPA that matches the accompanying valid ID;<br>and<br>6) Authorization letter sent through email<br>and other instant messaging applications is<br>acceptable provided that the full name and<br>signature appearing in the authorization letter |                                                                                                    |

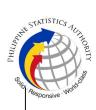

| must  | be   | identical | to   | the   | valid   | ID   | of  | the |
|-------|------|-----------|------|-------|---------|------|-----|-----|
| docur | nent | owner an  | d th | ne au | thorize | ed p | ers | on. |

| 6. Special Cases Clients                                                                                                    |                                                           |
|----------------------------------------------------------------------------------------------------|-----------------------------------------------------------|
| 6.1 Guardian of document owner who is a minor or below 18 years of age.                                                                                                    |                                                           |
| Court decision assigning the requester as<br>legal guardian (1 original and 1 photocopy)<br>and/or;                                                                                                    | Clerk of the appropriate Court that rendered the decision |
| Duly notarized Affidavit of Guardianship (1 original) supported by any of the following:                                                                                                    | Lawyer/Notary Public                                      |
| 1) Barangay Certification that the minor is in<br>the custody of the requesting party/<br>guardian (1 original)                                                                                                    |                                                           |
| 2) School ID/Report Card of the minor that<br>indicate the name of the requester as<br>Guardian (1 original and 1 photocopy)                                                                                        |                                                           |
| Valid Identity Document of the Guardian<br>complete with CLEAR PHOTO, FULL NAME<br>IN PRINT, SIGNATURE and issued by an<br>official authority (1 original and<br>1 photocopy)                                       | Organizations, Private entities,                          |
| 6.2 Nearest of kin of the deceased document owner (Parents, Brother/Sister, Grandparent, Grandchildren)                                                                                                    |                                                           |
| Duly notarized Affidavit of Kinship<br>(1 original) stating that the requester is the<br>nearest surviving relative of the deceased.                                                                                | Lawyer/Notary Public                                      |
| Valid Identity Document (ID) of the nearest of<br>kin requesting the document complete with<br>CLEAR PHOTO, FULL NAME IN PRINT,<br>SIGNATURE and issued by an official<br>authority (1 original and<br>1 photocopy) | Organizations, Private entities,                          |
| 7. Priority Clients                                                                                                    |                                                           |
| 7.1 Senior Citizen requesting for his/her<br>own document, his/her spouse, and<br>his/her parents                                                                                                    |                                                           |

|                                                                                                    | ALL DE LE LE LE LE LE LE LE LE LE LE LE LE LE                                                                                                    | STATISTICS TUTHORITY |
|----------------------------------------------------------------------------------------------------|----------------------------------------------------------------------------------------------------|----------------------|
| Senior Citizen's ID Card or any valid ID<br>indicating his/her age with CLEAR PHOTO,<br>FULL NAME IN PRINT, SIGNATURE and<br>issued by an official authority (1 original); or                   | Office of the Senior Citizens Affairs (OSCA)<br>and/or local government units (LGUs)                                                                                                    | Responsive . Wolf    |
| Philippine Identification (ID) Card/ ePhilID (1 original)                                                                                                    | Philippine Statistics Authority                                                                                                    |                      |
| 7.2 Physically Challenged Client/PWD requesting for his/her own document, his/her spouse, and his/her parents                                                                                   |                                                                                                    |                      |
| PWD ID Card complete with CLEAR PHOTO,<br>FULL NAME IN PRINT, SIGNATURE and<br>issued by an official authority (1 original); or<br>Philippine Identification (ID) Card/ ePhilID<br>(1 original) | National Council on Disability Affairs (NCDA)<br>Office of the Mayor, Office of the Barangay,<br>Department of Social Welfare and Development<br>or other organization with Memorandum of<br>Agreement with the Department of Health<br>Philippine Statistics Authority |                      |
| 7.3 Pregnant Woman requesting for his/her own document, his/her spouse, and his/her parents                                                                                                    |                                                                                                    |                      |
| Valid Identity Document (ID) of the pregnant<br>woman complete with CLEAR PHOTO, FULL<br>NAME IN PRINT, SIGNATURE and issued by<br>an official authority (1 original)                           | Government Agencies, Non-Government<br>Organizations, Private entities,<br>Schools/Colleges/Universities<br>(i.e., PhilID, DFA, LTO, PRC, IBP, GSIS, SSS,<br>Philpost, Pag-IBIG, COMELEC, NBI, AFP, PNP)                                                                |                      |
| 7.4. Health and Emergency Frontline<br>Service Provider requesting for his/her<br>own document, his/her spouse, and<br>his/her parents                                                          |                                                                                                    |                      |
| Employment ID of the Health and Emergency<br>Frontline Service Provider complete with<br>CLEAR PHOTO, FULL NAME IN PRINT,<br>SIGNATURE and issued by an official<br>authority (1 original)      | providing institutions or organizations (i.e. DOH,<br>DOH Hospitals, Hospitals of LGUs, and                                                                                                    |                      |
| 7.5 Clients who are PhillD card/ePhillD holders                                                                                                    |                                                                                                    |                      |

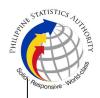

PhilippineIdentification(ID)CardPhilippine Statistics Authority(1 original) or ePhilID (1 original)

## Reminder:

§ PhilID card/ePhilID holders are allowed to request for his/her own document, his/her spouse, and his/her parents

| CLIENT STEPS                                                                                                    | AGENCY ACTIONS                                                                                                    | FEES TO<br>BE PAID | PROCESSING<br>TIME | PERSON<br>RESPONSIBLE                                                               |
|----------------------------------------------------------------------------------------------------|----------------------------------------------------------------------------------------------------|--------------------|--------------------|-------------------------------------------------------------------------------------|
| appointment.psa.gov.p<br>h/<br>1.1 May opt to<br>download the<br>Application Form –<br>Certificate of No<br>Marriage (Green Form)<br>and Health Survey | Appointment<br>System send out<br>appointment<br>confirmation to the<br>client email address.<br>1.2 Ensure that the<br>Application Form –<br>Certificate of No<br>Marriage (Green<br>Form) and Health<br>Survey Form are<br>available for | None               | Variable           | Outlet Supervisor<br>PSA Civil<br>Registry System<br>Outlet<br>or<br>Outlet Manager |
| Reminder:                                                                                                    | download.                                                                                                    |                    |                    |                                                                                     |
| § Application Form can<br>be accomplished prior<br>to scheduled date of<br>appointment.                                                                |                                                                                                    |                    |                    |                                                                                     |
| § Health Survey Form<br>must be accomplished<br>at the CRS Outlet on<br>the date of the<br>appointment.                                                |                                                                                                    |                    |                    |                                                                                     |
| 1.2 Go to the CRS<br>Outlet on the actual<br>date and time of<br>appointment.                                                                          |                                                                                                    |                    |                    |                                                                                     |
| Reminder:                                                                                                    |                                                                                                    |                    |                    |                                                                                     |
| § Clients with<br>PhilID/ePhilID and<br>requesting for his/her                                                                                         |                                                                                                    |                    |                    |                                                                                     |

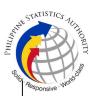

| own document, his/her<br>spouse, and his/her<br>parents, are allowed to<br>transact in the outlet<br>without an<br>appointment.                                                                                                    |                                                                                                    |      |          | Cher                                                                                                    |
|----------------------------------------------------------------------------------------------------|----------------------------------------------------------------------------------------------------|------|----------|----------------------------------------------------------------------------------------------------|
| <ul> <li>2. Present the printed or electronic copy of the CRS Appointment Slip and one (1) valid ID.</li> <li>Reminder:</li> <li>For Authorized Representative (AR)</li> <li>§ Valid Identity Document (ID) of the document owner complete with CLEAR PHOTO, FULL NAME IN PRINT, SIGNATUREand issued by an official authority (1 original and 1 photocopy) and the AR's valid ID.</li> <li>§ CRS Appointment Slip bearing the name of the AR.</li> <li>2.1 If the request for CENOMAR/Advisory on Marriages will be availed at the PSA Civil Registry Outlet hosted by the Local Government Unit, present the printed or electronic copy of the CRS Appointment Slip, together with the original OR from Local Government Unit (LGU) as proof of payment of the LGU Add-on Fee, and one</li> </ul> | the following<br>information on the<br>presented CRS<br>Appointment Slip:<br>a. Outlet Name;<br>b. Name of client;<br>c. Scheduled date<br>and time; and<br>d. IDs presented. | None | 1 minute | Information<br>Marshal/ Security<br>Guard<br>Outlet Supervisor<br>PSA Civil<br>Registry System<br>Outlet<br>or<br>Outlet Manager |

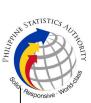

| 1                                                                                                    |                                                                                                    |      |            | Glia                                                                                                    |
|----------------------------------------------------------------------------------------------------|----------------------------------------------------------------------------------------------------|------|------------|----------------------------------------------------------------------------------------------------|
| (1) valid ID upon entry<br>in the PSA Civil<br>Registry System<br>Outlet.                                                                                                    |                                                                                                    |      |            |                                                                                                    |
| <ol> <li>Pass through Health<br/>and Safety Protocol of<br/>the PSA Civil Registry<br/>System Outlet.</li> <li>If applicable, allow<br/>the updated QR Code<br/>of the COVID-19 Digital<br/>Contact Tracing App be<br/>scanned, or fill-up and<br/>submit the Health<br/>Survey Form.</li> <li>Allow temperature<br/>check.</li> </ol> | client scanned and<br>passed the COVID-<br>19 Digital Contact<br>Tracing App, or<br>receive the<br>completely filled-up<br>health survey form.<br>3.2 Check the body | None | 1 minute   | Information<br>Marshal/ Security<br>Guard<br>Outlet Supervisor<br>PSA Civil<br>Registry System<br>Outlet<br>or<br>Outlet Manager                                                                                   |
| 4. Get an Application<br>Form- Certificate of No<br>Marriage (Green Form)<br>from the AF dispenser<br>and fill-out the required<br>information in<br>PRINTED LETTERS.                                                                                                    | necessary AF-<br>CENOMAR is made<br>available at the AF                                                                                                    | None | 2 minutes  | Information<br>Marshal,<br>PSA Civil<br>Registry System<br>Outlet<br>Team Leader,<br>PSA Civil<br>Registry System<br>Outlet<br>Outlet Supervisor<br>PSA Civil<br>Registry System<br>Outlet<br>or<br>Outlet Manager |
| <ul> <li>5. Proceed to the screening area.</li> <li>5.1 Present the AF and the required documents to the screener for completeness check.</li> </ul>                                                                                                    | and the requirements.                                                                                                    | None | 10 Minutes | Screener,<br>PSA Civil<br>Registry System<br>Outlet<br><i>Team Leader,</i><br>PSA Civil<br>Registry System<br>Outlet                                                                                               |

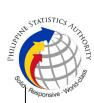

|                                                                                                    | Card through its                                                                                                    |      |           | Siler . F                                                             |
|----------------------------------------------------------------------------------------------------|----------------------------------------------------------------------------------------------------|------|-----------|-----------------------------------------------------------------------|
|                                                                                                    | basic overt and<br>covert security<br>features, or scan the<br>QR Code of the<br>PhiIID Card/ePhiIID<br>using PhiISys<br>Check.                                                                    |      |           | Outlet<br>Supervisor,<br>PSA Civil<br>Registry System<br>Outlet<br>or |
|                                                                                                    | 5.3 Return the validated PhillD card/ePhillD to the client.                                                                                                    |      |           | Outlet Manager                                                        |
|                                                                                                    | 5.4 Return the<br>PhillD Card/ ePhillD<br>that failed the<br>validation to the<br>client and request<br>for a new valid ID.                                                                        |      |           |                                                                       |
|                                                                                                    | 5.5 Return the AF<br>and the ID(s) and/or<br>authorization<br>letter/SPA/Affidavit<br>to the client as it will<br>be presented to the<br>Encoder prior to the<br>payment of<br>corresponding fees. |      |           |                                                                       |
| 6. Get Queue Ticket<br>Number (QTN)                                                                 | 6.1 Ensure that QTN<br>is functioning and<br>ready for<br>distribution.                                                                                                    | None | 1 minute  | Information<br>Marshal/Security<br>Guard<br>Outlet Supervisor         |
|                                                                                                    |                                                                                                    |      |           | PSA Civil<br>Registry System<br>or                                    |
| <ul><li>7. Proceed to the encoding area.</li><li>7.1 If opted to transact in the encoding</li></ul> | <ul><li>7.1 Ensure that the QMS Public Digital Display is functional.</li><li>7.2 Ensure that the</li></ul>                                                                                        | None | 8 Minutes | Outlet Manager<br>Encoder<br>PSA Civil<br>Registry System<br>Outlet   |
| window, wait for the QTN to be shown in the                                                         | client is assigned to                                                                                                    |      |           | Information<br>Marshal PSA                                            |

|                                                                                                    |                                                                                                    |                          |           | PHULPA                                                                          | STATISTICS AUTHORITY |
|----------------------------------------------------------------------------------------------------|----------------------------------------------------------------------------------------------------|--------------------------|-----------|---------------------------------------------------------------------------------|----------------------|
| QMS Public Digital<br>Display.                                                                                                    | role for cashless<br>payment.                                                                               |                          |           | Civil Registry<br>System Outlet                                                 | Responsive worker    |
| <ul><li>7.1.1 Determine the mode of payment of the request, if cash or cashless payment.</li><li>7.1.2 Present the QTN, AF and the required</li></ul> | QTN, AF and other<br>requirements.<br>7.4 Encode into the<br>system the QTN and                             |                          |           | Team Leader,<br>PSA Civil<br>Registry System<br>Outlet<br>Outlet<br>Supervisor, |                      |
| documents to the<br>encoder.<br>7.2 If opted to use the                                                                                               | requests.<br>7.5 Return the AF,<br>the ID(s) and/or                                                         |                          |           | PSA Civil<br>Registry System<br>Outlet                                          |                      |
| Self-Servicing Kiosk<br>(SSK), proceed to the<br>SSK area.                                                                                            | letter/SPA/Affidavit<br>to the client as it will<br>be presented to the                                     |                          |           | or<br>Outlet Manager                                                            |                      |
| 7.2.1 Encode QTN and<br>the complete details of<br>the request and print<br>the transaction slip.                                                     | Collecting Officer<br>prior to the payment<br>of corresponding<br>fees.                                     |                          |           |                                                                                 |                      |
|                                                                                                    | 7.6 Ensure that the<br>Self-Servicing Kiosk<br>is functional and<br>available to issue<br>transaction slip. |                          |           |                                                                                 |                      |
| 8. Proceed to the payment area.                                                                                                    | QMS Public Digital                                                                                          | Php                      | 2 minutes | Collecting<br>Officer,                                                          |                      |
| 8.1. Wait for the QTN to<br>be shown in the QMS<br>Public Digital Display to                                                                          | <ul><li>Display is functional.</li><li>8.2 Receive and check the QTN,</li></ul>                             | сору                     |           | PSA Civil<br>Registry System<br>Outlet                                          |                      |
| the available payment window.                                                                                                    | AF/transaction slip<br>and the<br>requirements.                                                             | n:<br>Processin          |           | Team Leader,<br>PSA Civil<br>Registry System                                    |                      |
| 8.2 Submit the QTN,<br>AF/transaction slip and<br>the required                                                                                        | 8.3 Retrieve the transaction in the                                                                         | g Fee:<br>-Php<br>155.00 |           | Outlet<br>Outlet                                                                |                      |
| documents to the<br>Payment Window.                                                                                                    | system using the search query.                                                                              | Document<br>ary Stamp    |           | Supervisor,<br>PSA Civil<br>Registry System                                     |                      |
| 8.3 Pay the corresponding fee for the request, either in                                                                                              | 8.4 Accept the corresponding payment and                                                                    | Tax<br>-Php 30.00        |           | Outlet<br>or                                                                    |                      |
| cash or through online cashless payment.                                                                                                    | generate an Official<br>Receipt (OR).                                                                       |                          |           | Outlet Manager                                                                  |                      |

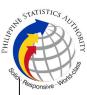

| 1                                                                                                    |                                                                                                    |      |                           | Giid.                                                                                                    |
|----------------------------------------------------------------------------------------------------|----------------------------------------------------------------------------------------------------|------|---------------------------|----------------------------------------------------------------------------------------------------|
| § Priority Clients to<br>proceed to the Priority<br>Lane.                                                                                                    | 8.5 Print the Web<br>Access Information<br>Slip.                                                                                                    |      |                           |                                                                                                    |
| § Clients with PhillD<br>card/ePhillD to proceed<br>to the Priority Lane/<br>Special Lane.                                                                                                    |                                                                                                    |      |                           |                                                                                                    |
| Receipt (OR).<br>§ Make sure to count<br>the change before<br>leaving the counter.<br>9.2 Sign the<br>"Acknowledgement of<br>Receipt" portion at the<br>back of the AF and<br>indicate the date of<br>receipt. | <ul> <li>Web Access<br/>Information Slip and<br/>OR to the client.</li> <li>9.2 Ensure the client<br/>signed the<br/>"Conforme" portion<br/>at the back of the<br/>AF, indicating the<br/>printed name,<br/>signature and id<br/>number.</li> <li>9.3 Ensure the<br/>"Acknowledgement<br/>of Receipt" is<br/>accomplished by the<br/>client, indicating the<br/>printed name,<br/>signature and date<br/>of release.</li> <li>9.4 Affix the initials<br/>of the Collecting<br/>Officer in the OR.</li> <li>9.5 Attached all the<br/>requirements: QTN,<br/>CRS Appointment<br/>Slip (if printed),<br/>Authorization<br/>Letter/SPA/ Affidavit<br/>and photocopies of<br/>valid IDs to the<br/>AF/transaction slip.</li> </ul> | None | 5 minutes                 | Collecting<br>Officer,<br>PSA Civil<br>Registry System<br>Outlet<br><i>Team Leader,</i><br>PSA Civil<br>Registry System<br>Outlet<br><i>Supervisor,</i><br>PSA Civil<br>Registry System<br>Outlet<br>or<br><i>Outlet Manager</i> |
| availability of the                                                                                                    | 10.1 Get the<br>transaction in the<br>system.                                                                                                    | None | 7 hours and 15<br>minutes | Request Service<br>Officer,                                                                                                    |

|                                                            |                                                                                                    |                                                                                                    |                                                                                                    | STATISTICS           |
|------------------------------------------------------------|----------------------------------------------------------------------------------------------------|----------------------------------------------------------------------------------------------------|----------------------------------------------------------------------------------------------------|----------------------|
|                                                            |                                                                                                    |                                                                                                    | <sup>W</sup> uann <sub>Ha</sub>                                                                                                    | CITHON IN ST         |
| website provided in the<br>Web Access<br>Information Slip. | CRS database the request on the basis of details that has been encoded.<br>Conduct verification from the System pursuant to the issued PSA Office Memorandum No. 2021-64 dated 01 March 2021 about the document owner as both as male and as female.<br>10.2.1 If there is no record of Marriage in the CRS Database, generate the Certificate of No Marriage (CENOMAR).<br>10.2.2 In case that the client has a record of Marriage in the CRS Database, generate the Advisory on Marriages.<br>10.2.3 In case that the copy of the Marriage Certificate in the Advisory on Marriage in the CRS Database, generate the Advisory of the Marriage Certificate is not available in the CRS Database | Reminder:<br>§ Processing<br>time maybe<br>extended<br>depending on the<br>result of<br>verification from<br>the System. | Primary Back<br>Office /<br>Secondary Back<br>Office /<br>Secondary Back<br>Office /<br>Secondary Back<br>Office /<br>Secondary Back<br>Office /<br>Secondary Back<br>Office /<br>Secondary Back<br>Office /<br>Secondary Back | ABBOONSIVE WORKBOARD |
|                                                            | the CRS Database<br>but positive in the<br>Vital Event<br>Information (VEI)<br>Database, it will be                                                                                                    |                                                                                                    |                                                                                                    |                      |
|                                                            | tagged for Manual<br>Verification<br>processing.<br>10.2.3.1 For Manual<br>Verification result,                                                                                                    |                                                                                                    |                                                                                                    |                      |

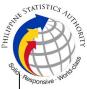

|                                                                                                    | Service<br>notification<br>availability<br>document<br>viewing. | ssaging<br>(SMS)<br>on the<br>of the<br>for |      |                                                                                                 |                                                                            |  |
|----------------------------------------------------------------------------------------------------|-----------------------------------------------------------------|---------------------------------------------|------|-------------------------------------------------------------------------------------------------|----------------------------------------------------------------------------|--|
| 11. View the document<br>on the website<br>provided in the Web<br>Access Information<br>Slip.            | document<br>available                                           | hat the<br>is<br>for                        | None | The document<br>image is<br>available for<br>viewing and has<br>an expiry period<br>of 60 days. | <i>Supervisor,</i><br>Primary Back<br>Office /<br>Secondary Back<br>Office |  |
|                                                                                                    |                                                                 |                                             |      |                                                                                                 | Outlet<br>Supervisor,<br>PSA Civil<br>Registry System<br>Outlet<br>or      |  |
|                                                                                                    |                                                                 |                                             |      |                                                                                                 | Outlet Manager                                                             |  |
| TOTAL PROCESSING TIME: <u>SEVEN (7) HOURS AND FORTY FIVE (45) MINUTES</u><br>EXCLUSIVE OF QUEUEING TIME. |                                                                 |                                             |      |                                                                                                 |                                                                            |  |

## Special Cases/Situations:

In the event that after verification, there are special cases/situations that needs to be addressed/resolved first by the concerned Back-End Processing Unit the following processes will take place:

1) Primary Back Office (PBO)/Secondary Back Office (SBO) RSO log the problem to the CRS Help Desk System (HDS) with the following information:

- Image ID No
- Transaction Number
- Complete details of the request
- Description of the problem
- BREN/ MREN/ DREN

2) PBO/SBO RSO to wait for the notification from the HDO for the advice of the reported case if okay and ready for process.

3) Or PBO/SBO RSO to cancel the transaction while waiting for the advice from the HDO.

4) Or PBO/SBO RSO will tag the transaction for MV (issue or suspend), if suspend it will automatically notify the Outlet.

5) In case the situation cannot be resolved within the day, PBO/SBO RSO to inform the PBO/SBO TL and PBO/SBO Supervisor.

6) Outlet's TL/ Supervisor (OS) to inform the client on the situation and on the rescheduled date of release.

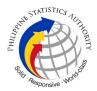

## REMINDER:

CENOMAR request that fall under special cases/situations require several actions/steps that need to be undertaken outside of the Civil Registry System Outlet to be able to deliver the requested document to the client. In this connection the Service Classification is changed from **SIMPLE** to **COMPLEX**.

| SITUATION                                                                                                    | ACTION                               | LOCATION                                        | REMARKS |  |  |  |
|----------------------------------------------------------------------------------------------------|--------------------------------------|-------------------------------------------------|---------|--|--|--|
| 1. CENOMAR request<br>but with certificate of<br>divorce filed thru<br>Sharia' Court that is not<br>annotated in the<br>concerned Certificate<br>of Marriage. | on Marriage/s.<br>1.1 PBO/SBO RSO to | Civil Register<br>Management<br>Division (CRMD) |         |  |  |  |
| TOTAL PROCESSING TIME: <u>SEVEN (7) WORKING DAYS</u>                                                                                                    |                                      |                                                 |         |  |  |  |